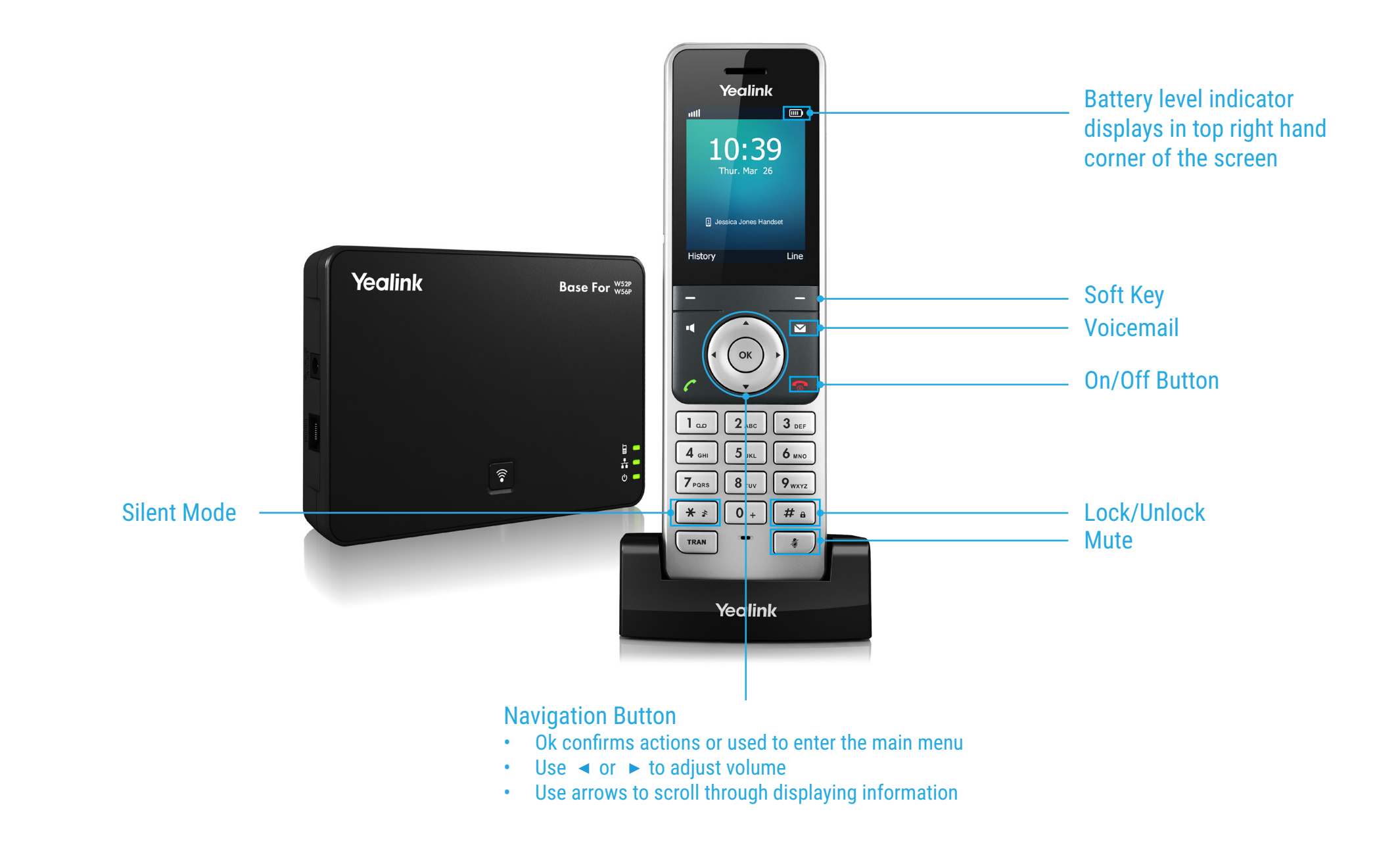

### BASIC OPERATIONS

#### **Turning Handset On/Off**

- Press  $\circledcirc$ , then the LCD screen lights up
- Place the Handset in the charger cradle to turn on automatically
- Long press  $\bigcirc$  again to turn the Handset off

### **Locking/Unlocking keypad**

- Long press  $\boxed{H}$  when the Handset is idle to lock the keypad.
- Long press  $\boxed{H}$  again to unlock the keypad.

#### **Switching Silent Mode On/Off**

- Long press  $\bullet$  to switch the silent mode on
- Long press  $*$  again to switch the silent mode off

### **SHORTCUTS**

#### **While the phone idle**

- Press the **left soft key** to access the **call history**
- Press the **right soft key** to check the **line status**
- Press  $\triangle$  to place an internal call
- $\cdot$  Press < to decrease the ringer volume
- $\cdot$  Press  $\blacktriangleright$  to increase the ringer volume
- Press  $\blacktriangledown$  to access the directory

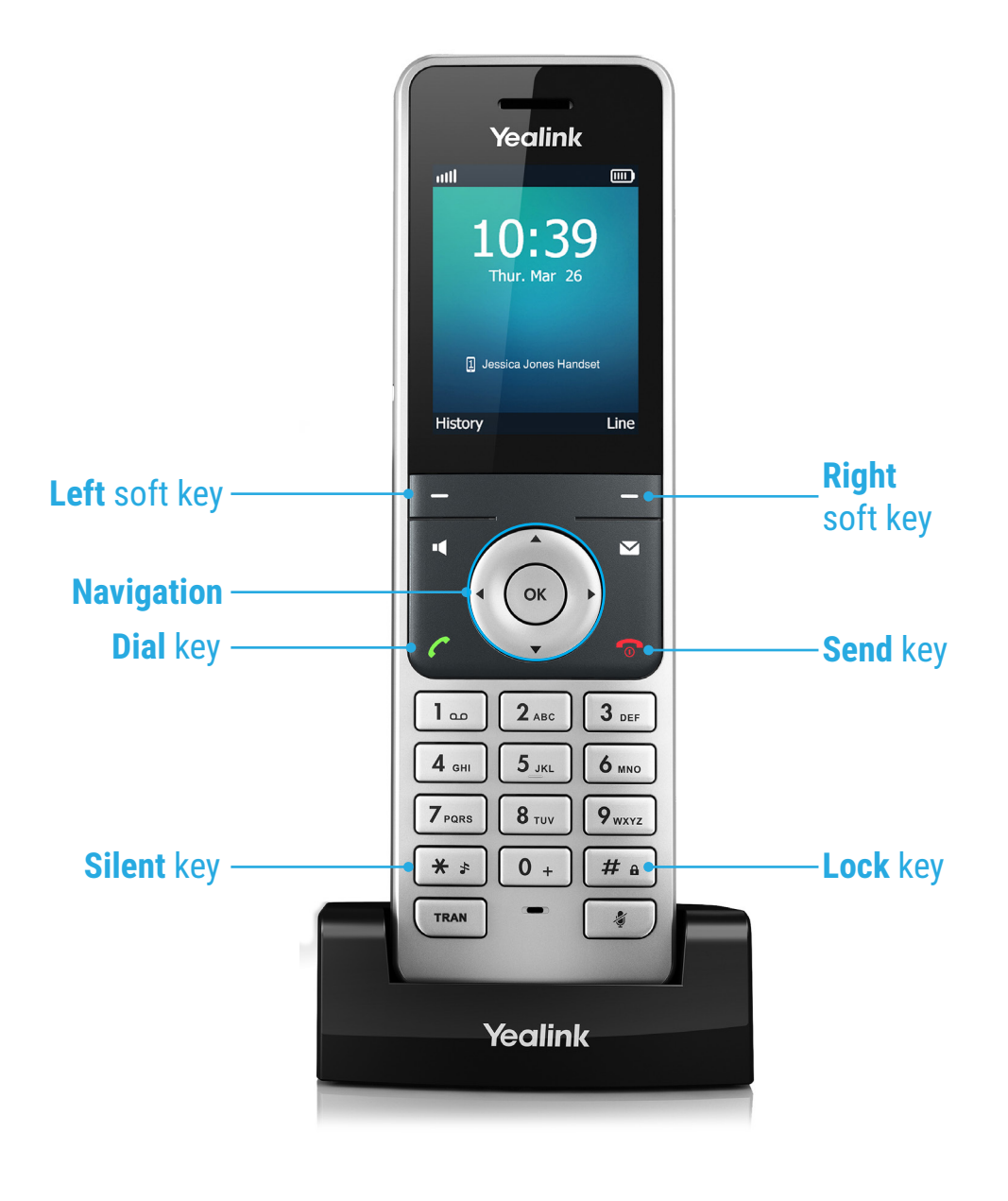

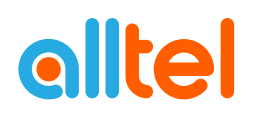

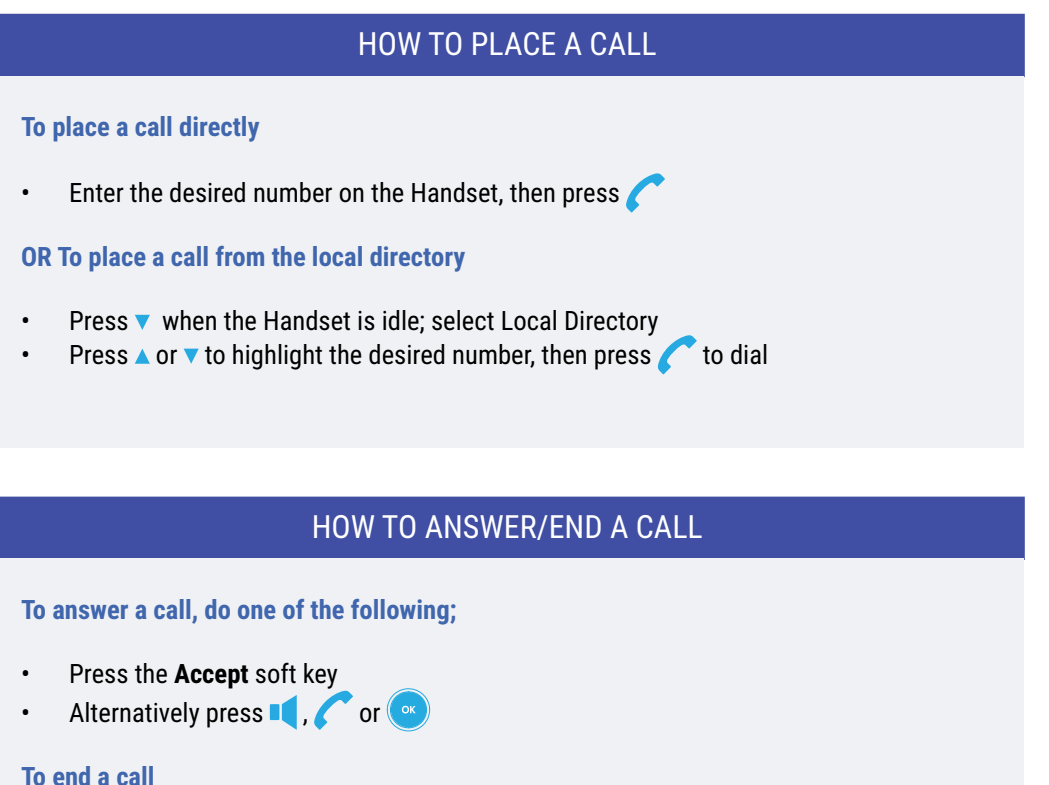

 $\cdot$  Press  $\circ$ 

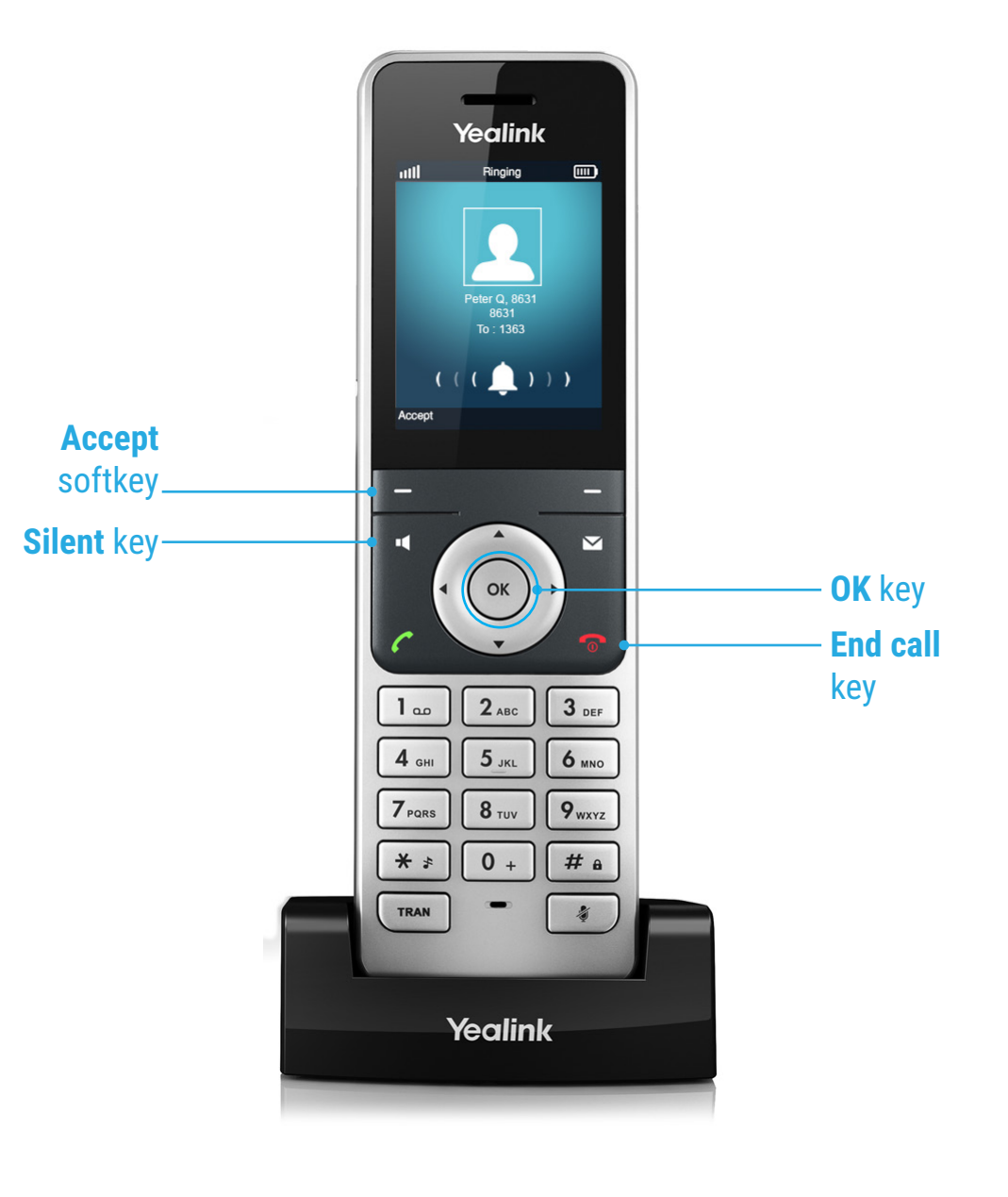

# HOW TO PLACE A CALL ON HOLD

#### **To place a call on hold**

• Press the **Options** soft key during a call, press **Hold**.

#### **To resume the call;**

• Press the **Resume** soft key

#### **If there are 2 calls on hold**

- Press the **Resume** soft key to resume the current call
- Press the **Swap** soft key to swap between the two calls

## HOW TO FORWARD A CALL

#### **To enable Call Forwarding**

- Press the  $(x)$  key to enter the main menu and select **Call Features > Call Forward**
- Press **A** or  $\blacktriangledown$  to highlight the desired line, then press OK soft key
- Press **A** or  $\blacktriangledown$  to highlight the desired forwarding type, then press OK soft key

#### **Always Forward or Busy Forward or No Answer Forward**

- Select **Enabled** from the **Status** Field
- Press < or > for the desired ring time to wait before forwarding (only for *No Answer Forward*) in the **After Ring Time** Field
- Press the **Save** soft key to accept

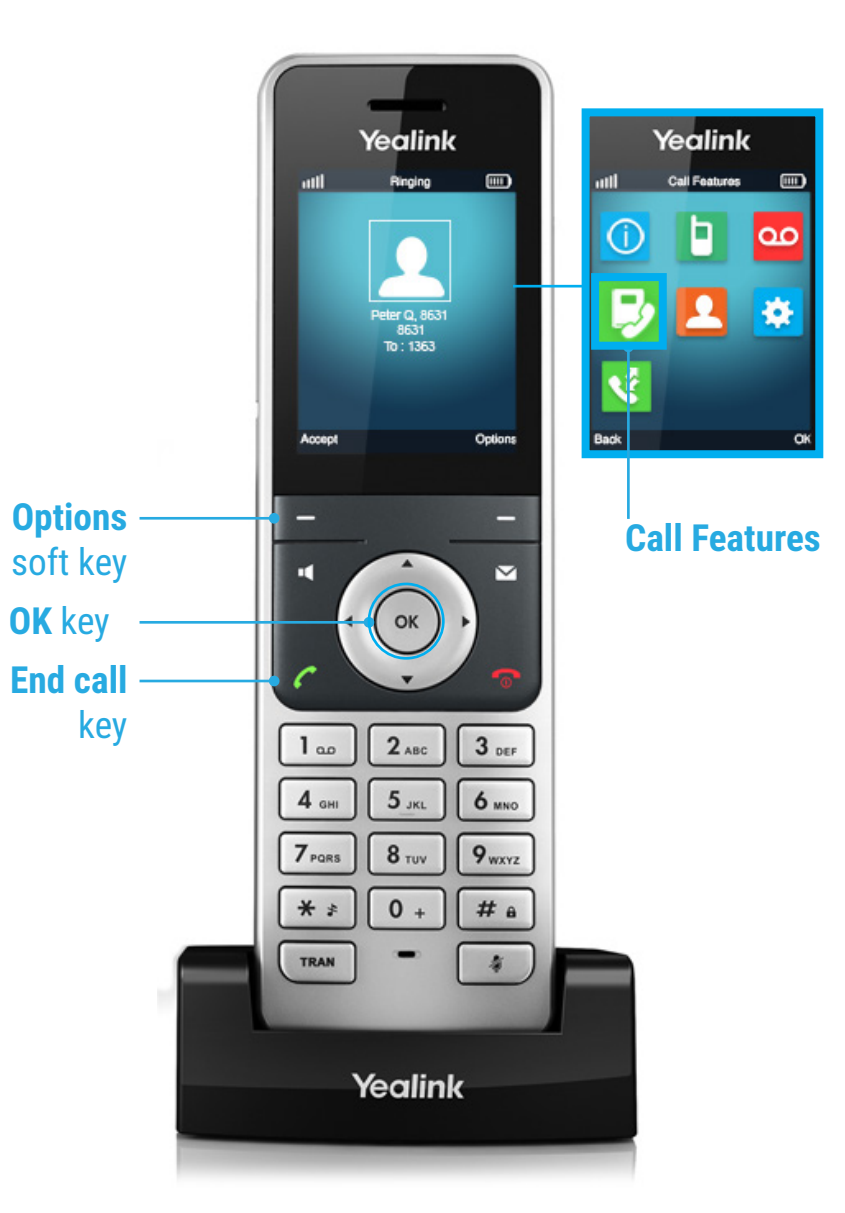

# CONTACT DIRECTORY

#### **To access the directory**

- Press the **Key to enter the main menu, and then select Directory** OR
- When the Handset is idle press  $\blacktriangledown$

## HOW TO TRANSFER A CALL

#### **You can transfer a call in the following ways: BLIND Transfer - The call is transferred directly without the need to announce the caller**

- Press the **Options** soft key during a call and press **Transfer**
- Enter the number you want to transfer the call to
- Press the **Transfer** soft key

#### **ASSISTED Transfer - Allows you to announce the caller prior to rereleasing the call**

- Press the **Options** soft key during a call and press Transfer soft key
- Enter the number you want to transfer the call to
- Press  $\blacksquare$ , or  $\circ$  to dial out.
- Press the **Transfer** soft key after the call is answered.

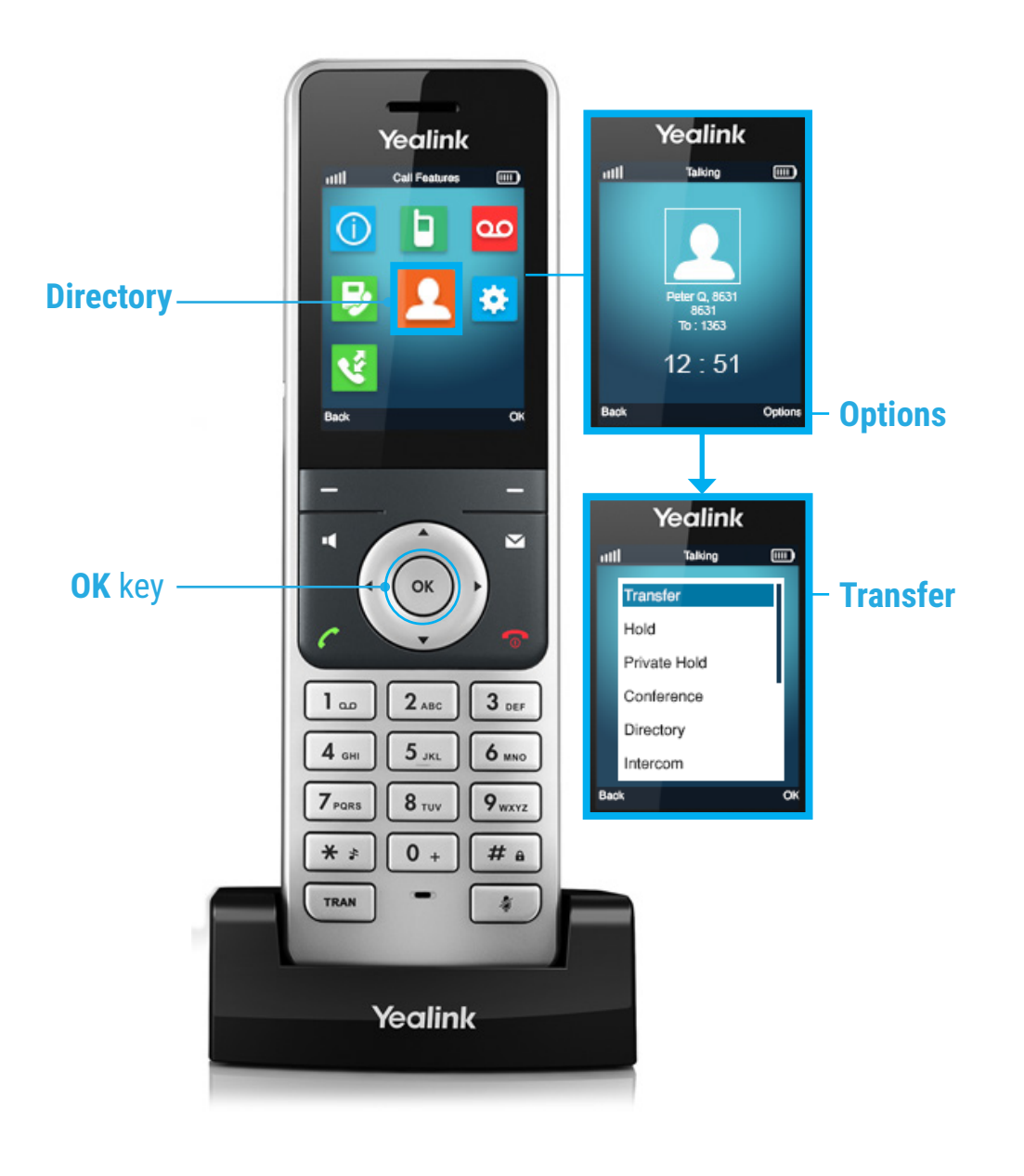

# FEATURE ACCESS CODES

These access codes allow you redirect calls on your phone as required. To use these features simply dial required feature and press send. If you are not at your phone you can alter these setting via the **smartconnect.alltel.com.au** or Communicator on your mobile.

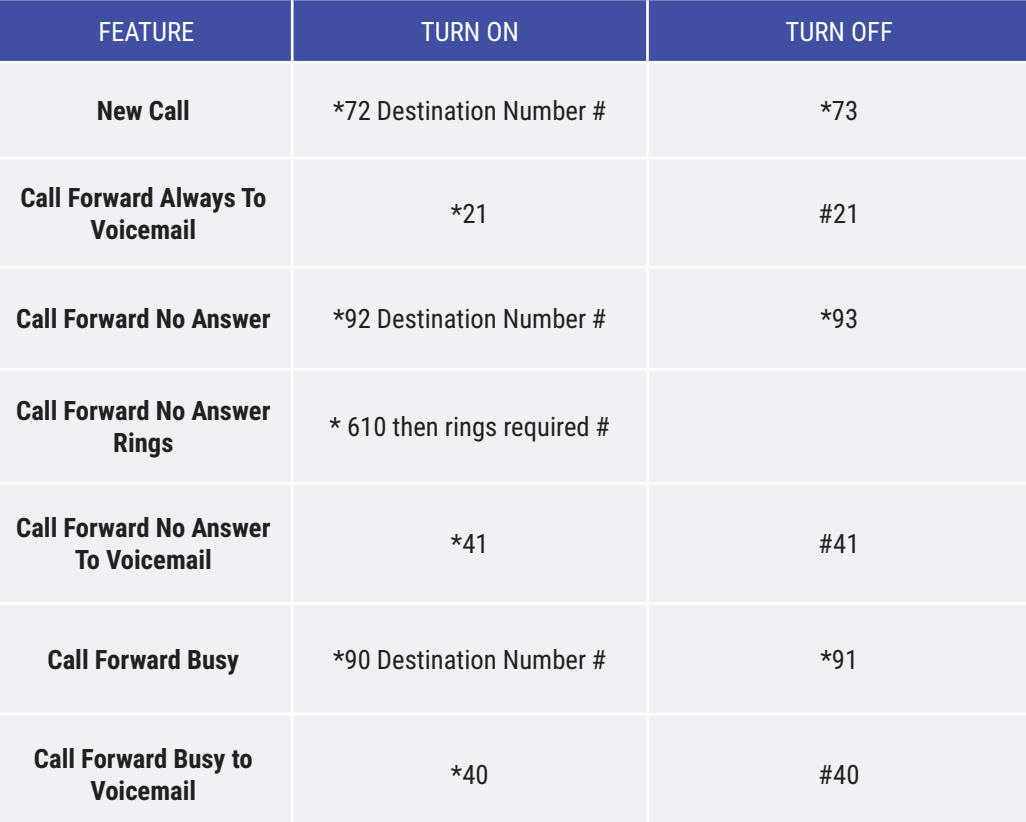

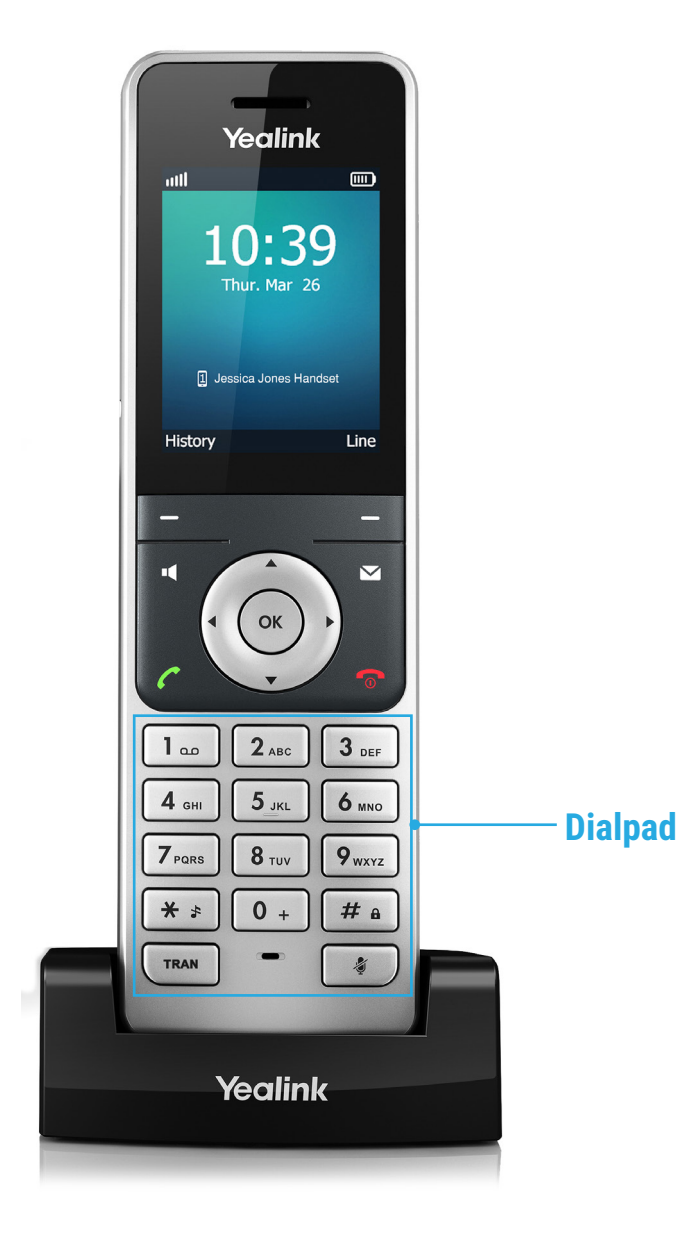